# **Department of Administrative Services** Improving efficiency, compliance, and workplace performance

#### Human Resources Administration

# ePerformance Queries

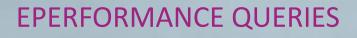

#### What is an ePerfomance query?

A query is a request for information from the ePerformance database.

#### Who can run a query?

HR Administrator can run a query. HR Administrator access is required in PeopleSoft to run ePerformance queries.

#### How to run a query?

Log-on to People Soft  $\rightarrow$  Click on Main Menu  $\rightarrow$ Reporting Tools  $\rightarrow$  Query  $\rightarrow$  Query Manager  $\rightarrow$ Enter the Query name  $\rightarrow$  Click on Search

## How to get access to HR Administrator Role in PeopleSoft?

A manager can nominate their HR team member(s) in PeopleSoft to get access to HR Administrator Role. HOW TO RUN A QUERY?

Log-on to People Soft  $\rightarrow$  Click on Main Menu  $\rightarrow$  Reporting Tools  $\rightarrow$ Query  $\rightarrow$  Query Manager

|                                                                | Sear    | ch Menu:                |       |                     |                                               |                                                                                            |                                                                                                    |                                             |       |
|----------------------------------------------------------------|---------|-------------------------|-------|---------------------|-----------------------------------------------|--------------------------------------------------------------------------------------------|----------------------------------------------------------------------------------------------------|---------------------------------------------|-------|
| TeamW                                                          |         |                         |       | $\otimes$           |                                               |                                                                                            |                                                                                                    |                                             |       |
|                                                                |         |                         |       | \$                  | ;                                             |                                                                                            |                                                                                                    |                                             |       |
|                                                                |         | PayMatch for North Ame  | erica | •                   |                                               |                                                                                            |                                                                                                    |                                             |       |
| elf Service Qu                                                 |         | Self Service            |       | •                   | > 0 -                                         | ]                                                                                          | News and Announcement                                                                                 | S                                           |       |
| Personal II<br>Review a su                                     |         | Manager Self Service    |       | •                   |                                               |                                                                                            |                                                                                                    |                                             |       |
|                                                                |         | Agency Security         | •     |                     |                                               | Employee Self Service - System Change to D<br>TeamWorks now requires that ONE. Direct Depo |                                                                                                    |                                             |       |
| View Paycl<br>Review curre                                     |         | Workforce Administratio | •     |                     |                                               |                                                                                            |                                                                                                    |                                             |       |
|                                                                | <b></b> | Benefits                | •     |                     | when multiple direct deposit accounts are use |                                                                                            |                                                                                                    | sed. F                                      |       |
|                                                                |         | Workforce Development   |       | •                   |                                               |                                                                                            | accounts, please navigate to Employee Self Servi<br>Deposit page to update your accounts. Click 'Help |                                             |       |
| mployee Leav                                                   |         | Organizational Developr | •     | > 0 -               | ]                                             | properly edit your direct deposit accounts.                                                |                                                                                                    |                                             |       |
| eave                                                           |         | Set Up HCM              |       | •                   |                                               |                                                                                            |                                                                                                    |                                             |       |
| Annual Leave<br>Education Suppo<br>Holiday Leave<br>Sick Leave |         | Enterprise Components   |       | •                   |                                               |                                                                                            | 2017 Electronic W-2s are now available for vie                                                        |                                             |       |
|                                                                |         | Worklist                |       | •                   |                                               | J,                                                                                         | 2017 Electronic W-2s are now available for vie                                                        |                                             |       |
|                                                                |         | Reporting Tools         |       | Query<br>Pivot Grid |                                               |                                                                                            | Query Manager                                                                                         | Self 5                                      |       |
|                                                                |         | PeopleTools             |       |                     |                                               |                                                                                            | Query Viewer                                                                                          |                                             | nt yo |
|                                                                |         | Change My Password      |       | Report Manager      |                                               | _                                                                                          | You may choose to<br>instead of a paper to                                                            |                                             |       |
|                                                                |         | My Personalizations     |       |                     |                                               |                                                                                            | ELECTRONIC W-2                                                                                        | Consents are effecti<br>avinate to Self Sen | ive u |

#### **Query Manager**

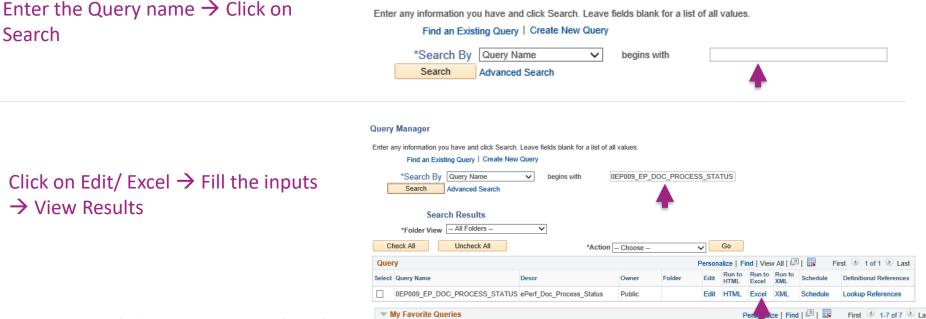

### LIST OF UPDATED EPERFORMANCE QUERIES

| QUERY NAME                     | DESCRIPTION                                                                                                    | INPUT                                                                                                    | OWNER  |
|--------------------------------|----------------------------------------------------------------------------------------------------|----------------------------------------------------------------------------------------------------|--------|
| 0EP009_EP_DOC_PROCESS_STATUS   | Detailed status of ePerformance documents.                                                                       | 1.Period Begin Date -Date field<br>2.Period End Date -Date field<br>3.Agency (Company Code)- Prompt table                                                                 | Public |
| 0EP009S_EP_DOC_PROCESS_STATUS  | Summary/count of ePerformance documents by document type and status.                                             | <ol> <li>Document Type - Prompt table</li> <li>Period Begin Date -Date field</li> <li>Period End Date -Date field</li> <li>Agency (Company Code)- Prompt table</li> </ol> | Public |
| 0EP010_DOC_SLFEVAL_STATUS      | Detailed status of self-evaluation                                                                               | <ol> <li>Document Type - Prompt table</li> <li>Period Begin Date -Date field</li> <li>Period End Date -Date field</li> <li>Agency (Company Code)- Prompt table</li> </ol> | Public |
| 0EP011_ALL_APPRV_MGR           | Lists who is the reviewing manager for<br>ePerformance documents submitted for approval<br>by supervisor/manager | 1.Period End Date - Date field<br>2. Manager ID Manually enter the<br>manager ID                                                                                          | Public |
| 0EP011_ALL_APPRV_COMPANY       | Lists who is the reviewing manager for<br>ePerformance documents submitted for approval<br>by agency             | 1.Period End Date - Date field<br>2. Company prompt table                                                                                                    | Public |
| 0EP001_DEPT_CNT                | Lists counts of ePerformance documents by ratings                                                                | 1.Agency (Company Code)- Prompt table<br>2.Document Type - prompt table<br>3.Period Begin Date - Date field<br>4.Period End Date - Date field                             | Public |
| 0EP002_BY_COUNT_CRIT_NOT_ESTAB | Lists ePerformance documents where the<br>Establish Criteria step has not been completed                         | 1.Agency (Company Code)- Prompt table<br>2.Document Type - prompt table<br>3.Period Begin Date - Date field<br>4.Period End Date - Date field                             | Public |
| 0EP005_RUNCTL_GRP_VALIDATE     | Validates ePerformance documents created by Group ID                                                             | 1.Agency (Company Code)- Prompt table<br>2.Document Type - prompt table<br>3.Group ID                                                                                     | Public |

Department of Administrative Services (DOAS) HRA